# **Software**<sup>46</sup>

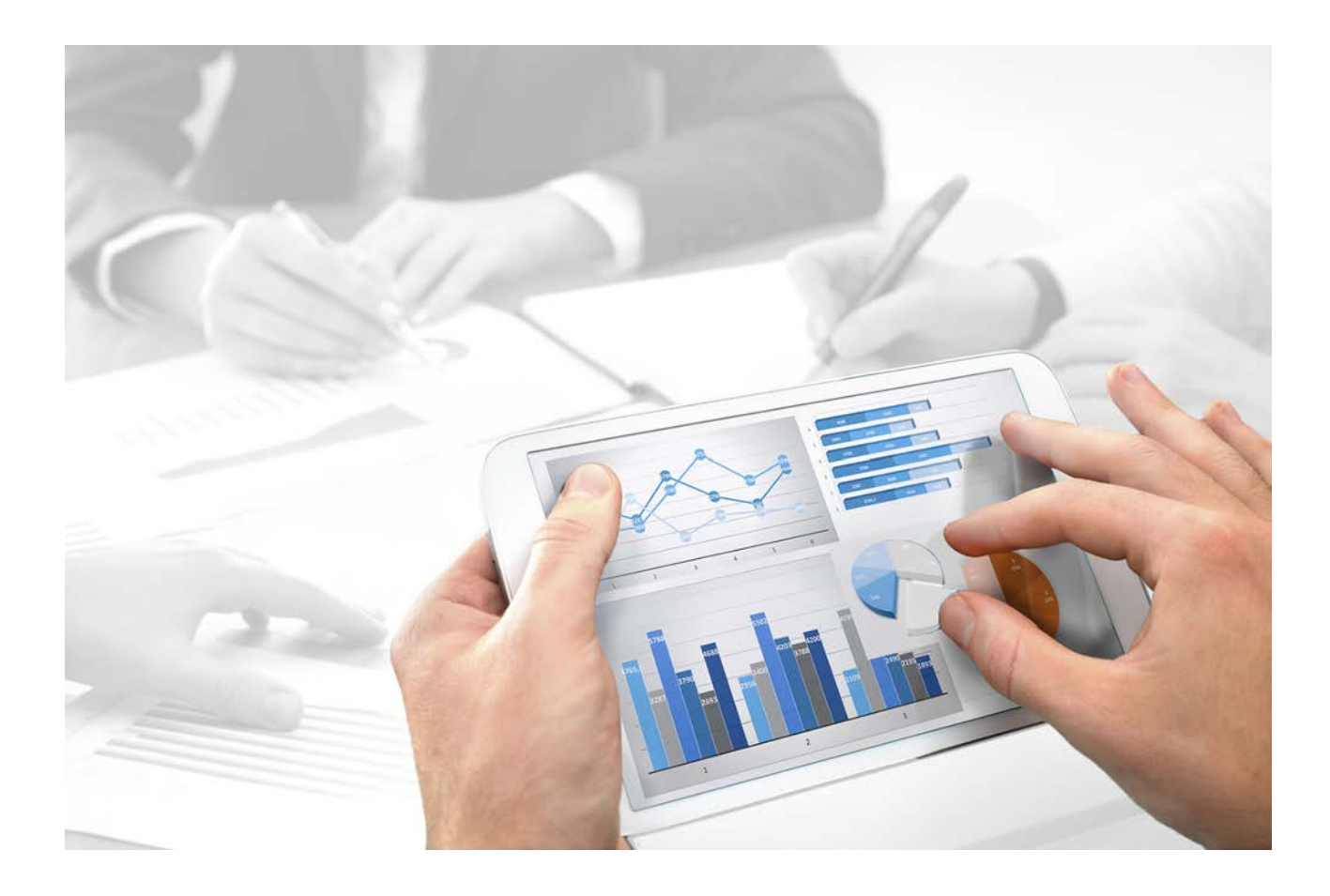

# **System architecture** ARIS INTERFACES TO SAP® SOLUTION MANAGER

Version 10.0 - Service Release

**8 YWYa VYf 2017** 

Document content not changed since release 10.0.1. It applies to version 10.0.3 without changes.

This document applies to ARIS Version 10.0 and to all subsequent releases.

Specifications contained herein are subject to change and these changes will be reported in subsequent release notes or new editions.

Copyright © 2010 - 2017 Software AG, Darmstadt, Germany and/or Software AG USA Inc., Reston, VA, USA, and/or its subsidiaries and/or its affiliates and/or their licensors.

The name Software AG and all Software AG product names are either trademarks or registered trademarks of Software AG and/or Software AG USA Inc. and/or its subsidiaries and/or its affiliates and/or their licensors. Other company and product names mentioned herein may be trademarks of their respective owners.

Detailed information on trademarks and patents owned by Software AG and/or its subsidiaries is located at [http://softwareag.com/licenses.](http://softwareag.com/licenses)

Use of this software is subject to adherence to Software AG's licensing conditions and terms. These terms are part of the product documentation, located at<http://softwareag.com/licenses> and/or in the root installation directory of the licensed product(s).

This software may include portions of third-party products. For third-party copyright notices, license terms, additional rights or restrictions, please refer to "License Texts, Copyright Notices and Disclaimers of Third Party Products". For certain specific third-party license restrictions, please refer to section E of the Legal Notices available under "License Terms and Conditions for Use of Software AG Products / Copyright and Trademark Notices of Software AG Products". These documents are part of the product documentation, located at<http://softwareag.com/licenses> and/or in the root installation directory of the licensed product(s).

# **Contents**

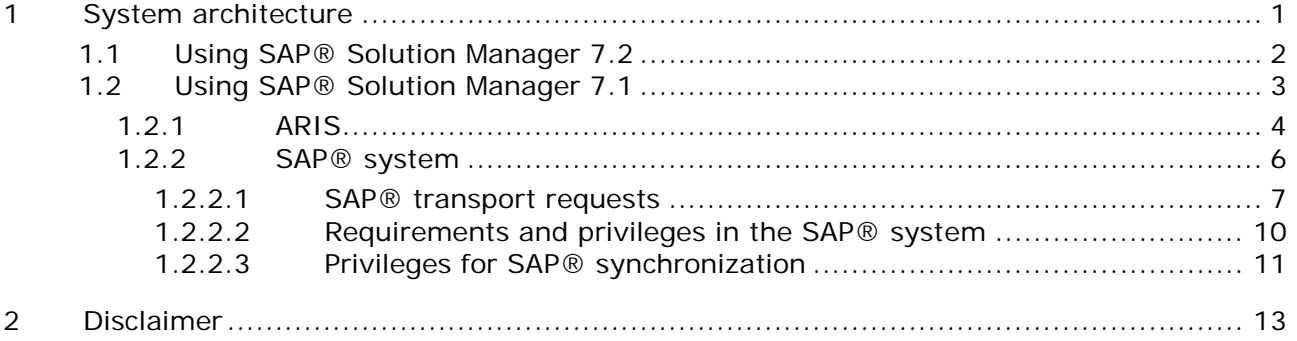

## <span id="page-3-0"></span>**1 System architecture**

ARIS contains different products and interfaces to connect ARIS with SAP® Solution Manager. Depending on the SAP® Solution Manager version you need to perform further adjustments. Further information is available in additional documents and in the help system. For details see **ARIS - Process-driven Management for SAP** and **SAP Requirements** on DVD, ARIS Download Center (aris.softwareag.com) or Empower [\(https://empower.softwareag.com/\)](https://empower.softwareag.com/).

## <span id="page-4-0"></span>**1.1 Using SAP® Solution Manager 7.2**

ARIS and SAP Solution Manager 7.2 communicate via HTTP access. Therefore the requirements must be met in the SAP system. In general the system does no longer require transport requests (page [7\)](#page-9-0) and **sapjco3.jar** (page [4\)](#page-6-0).

Only for data migration the transport request for synchronization is needed and **sapjco3.jar** is required on server side. For details see **Migrating SAP projects to SAP® Solution Manager 7.2 solutions** on DVD, ARIS Download Center (aris.softwareag.com) or Empower [\(https://empower.softwareag.com/\)](https://empower.softwareag.com/).

**Run transaction** without using SAP Solution Manager, and **Run customizing transactions/view** (client) require these components as described for SAP Solution Manager 7.1 (page [3\)](#page-5-0).

In order to use SAP Solution Manager 7.2 the following conditions must be met:

### **Authentication specified**

The required privileges are contained in the **ZSOLDOCAPIACCESS.SAP** profile (see ARIS DVD\Add-ons\ARIS\_Architect\_extension\_pack\_SAP\Authentication). The profile is imported into the SAP system using the **PFCG** transaction.

### **Service activated**

In order to allow HTTP access to the system, the **PROCESSMANAGEMENT** service (default\_host/sap/opu/odata/sap) must be activated. The service is activated using the **SICF** transaction

### **Virus scan profile enabled**

In order to avoid problems that might occur due to a virus scanner in use, a default virus scan profile is defined (**VSCANPROFILE** transaction).

Deactivate and activate the virus scan profile (**/IWFND/VIRUS\_SCAN** transaction). In case of problems you can use the **/IWFND/ERROR\_LOG** transaction to check the error protocol.

# <span id="page-5-0"></span>**1.2 Using SAP® Solution Manager 7.1**

ARIS contains different products and interfaces to connect ARIS with SAP® Solution Manager 7.1. This chapter describes the interfaces.

Depending on the functions provided you may need to perform further adjustments.

- **Use SAP<sup>®</sup> synchronization**
- **Use customizing transactions/views**
- When using ARIS Publisher, you must configure the connection to SAP® systems.
- **Ensure that the users have been created in the SAP® system and have the required** privileges (page [10\)](#page-12-0).

Further information is available in additional documents and in the help system. For details see **ARIS - Process-driven Management for SAP** and **SAP Requirements** on DVD, ARIS Download Center (aris.softwareag.com) or Empower [\(https://empower.softwareag.com/\)](https://empower.softwareag.com/).

## <span id="page-6-0"></span>**1.2.1 ARIS**

The ARIS interface provides you with all the functions you need to connect ARIS with SAP® Solution Manager 7.1.

Depending on the required functional scope, the file **sapjco3.jar** must be provided on client computers and/or on ARIS Server. This connector is used to create the connection to the SAP® system using SAP® access parameters. For licensing reasons, it may not be installed automatically. The file **sapjco3.jar** is required for the following functions.

- **Synchronization** (ARIS Server)
- **Run transaction** (client)
- **Show blueprint** (client)
- **Show configuration** (client)
- **Documentation** (client)

For these client functions, a local SAP® GUI for Windows installation is required. For details see **ARIS - Process-driven Management for SAP** and **SAP Requirements** on DVD, ARIS Download Center (aris.softwareag.com) or Empower [\(https://empower.softwareag.com/\)](https://empower.softwareag.com/).

The following graphic shows the interaction of the individual systems and components when performing the above functions.

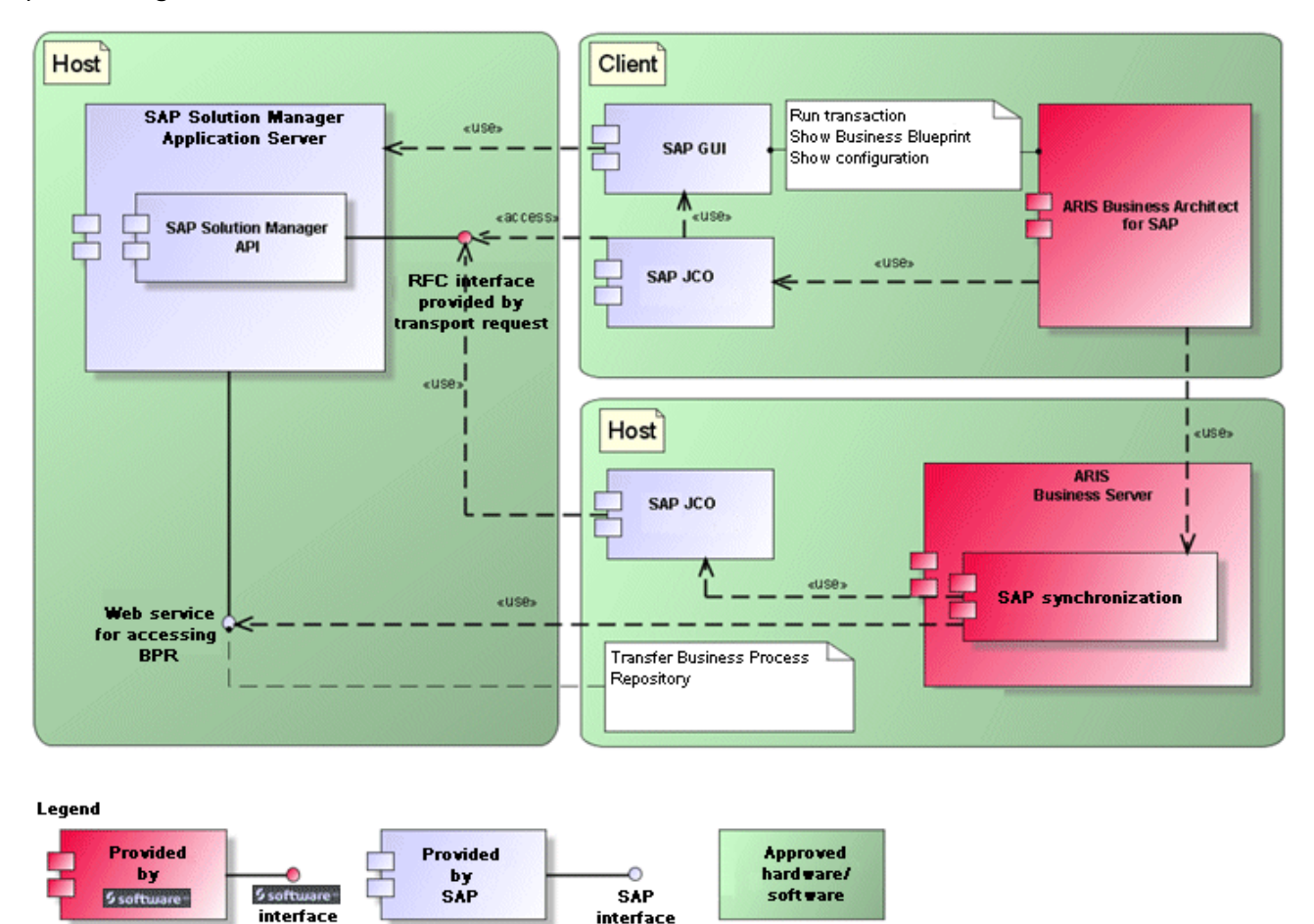

Figure 1: SAP® synchronization, run transaction, show blueprint

To use the **Synchronization** function, please make SAP® Java Connector available on the server. Furthermore, you need SAP® Solution Manager. For details see **ARIS - Process-driven Management for SAP** and **SAP Requirements** on DVD, ARIS Download Center (aris.softwareag.com) or Empower [\(https://empower.softwareag.com/\)](https://empower.softwareag.com/).

The Software AG RFC interface encapsulates the internal SAP API of SAP® Solution Manager. All calls via the interface use SAP-proprietary functions and functions used by SAP itself. This ensures that SAP changes are as transparent to the interface as possible.

To ensure that SAP® synchronization between **ARIS** and **SAP**® **Solution Manager** is available, your administrator must import the current transport request into the SAP® system. You find the transport request on the installation media

(.../Add-ons/ARIS\_Architect\_extension\_pack\_SAP/ABAP/Solution Manager/). The function modules are created in the **/IDS/ARIS\_SOLAR** package in the **/IDS/ARIS\_SOLAR\_001** function group.

The following graphic shows the interaction of the individual systems and components when performing the function **Run customizing transactions/view** (client).

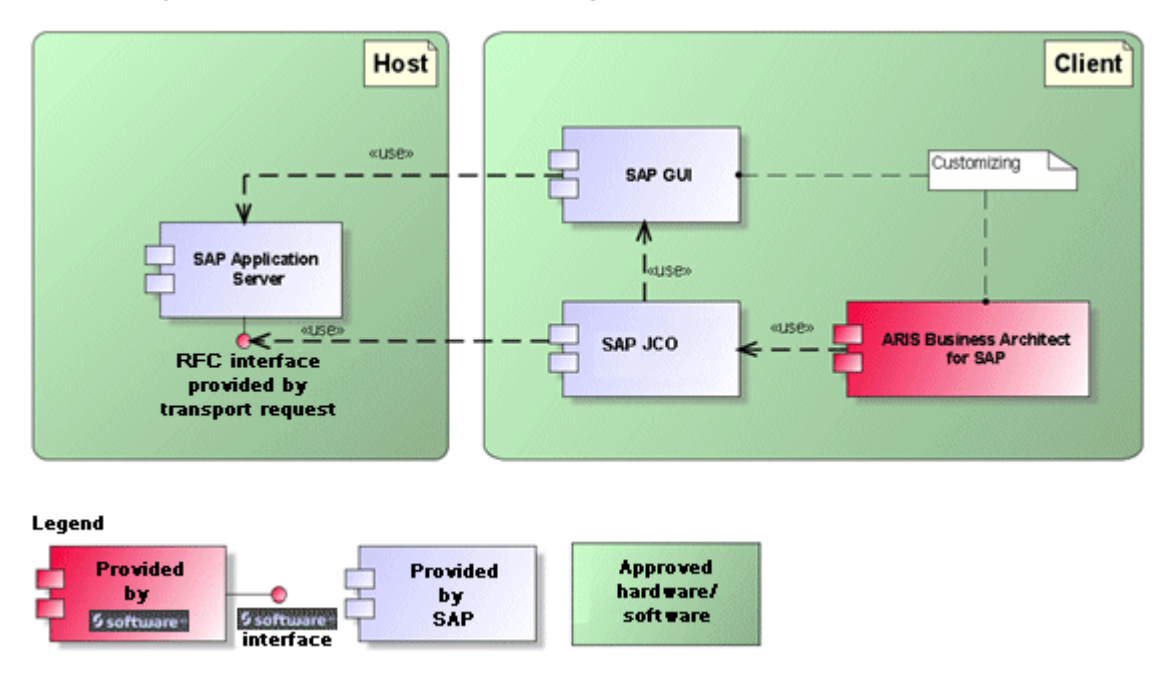

Figure 2: Customizing

The RFC interface to customizing is streamlined and consists only of one function module that enables you to call the view editing transaction with the view specified in ARIS as a parameter.

# <span id="page-8-0"></span>**1.2.2 SAP® system**

Depending on the functions that are to be provided, you must import various transport requests, create users, and assign privileges.

## <span id="page-9-0"></span>**1.2.2.1 SAP® transport requests**

ARIS requires specific function modules for access to SAP® systems.

#### **SAP® SYNCHRONIZATION**

To ensure that SAP® synchronization between **ARIS** and **SAP**® **Solution Manager** is available, your administrator must import the current transport request into the SAP® system. You find the transport request on the installation media

(.../Add-ons/ARIS\_Architect\_extension\_pack\_SAP/ABAP/Solution Manager/). The function modules are created in the **/IDS/ARIS\_SOLAR** package in the **/IDS/ARIS\_SOLAR\_001** function group.

The following objects are contained in the transport request.

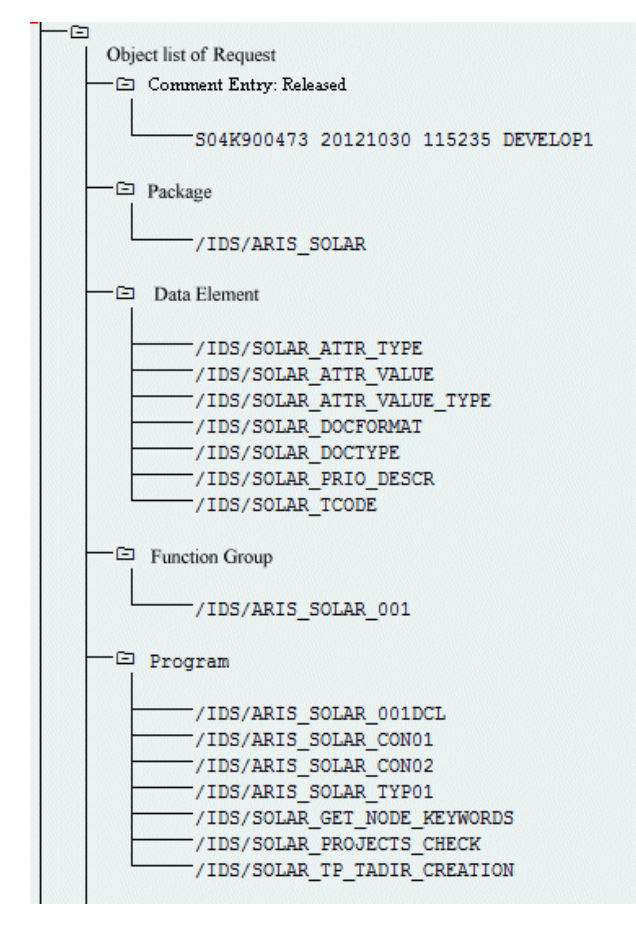

Figure 3: Transport request: SAP® synchronization (1)

| —⊡ Table |                                                    |
|----------|----------------------------------------------------|
|          |                                                    |
|          | -/IDS/SOLAR ATTR LINE                              |
|          | -/IDS/SOLAR COMP LINE                              |
|          | -/IDS/SOLAR DOCT TO STATES LINE                    |
|          | /IDS/SOLAR_FUNC VERS S                             |
|          | /IDS/SOLAR GLATT LINE                              |
|          | -/IDS/SOLAR INST_COMPS_S                           |
|          | -/IDS/SOLAR KEYWORD LINE                           |
|          | -/IDS/SOLAR MAPPING LINE                           |
|          | /IDS/SOLAR NODE S                                  |
|          | /IDS/SOLAR PROD COMP S                             |
|          | /IDS/SOLAR PROD CONFLICT S                         |
|          | /IDS/SOLAR PROD INSTANCE S                         |
|          | /IDS/SOLAR PROJECT STATUS S                        |
|          | /IDS/SOLAR PROJ DOC                                |
|          | /IDS/SOLAR PROJ PERMISSION S                       |
|          | /IDS/SOLAR ROLE LINE                               |
|          | /IDS/SOLAR SELECT VALUE LINE                       |
|          | /IDS/SOLAR STARTREL 2 S                            |
|          | /IDS/SOLAR STARTREL LINE                           |
|          | /IDS/SOLAR TPROJECTT EXTD LINE                     |
|          | /IDS/SOLAR TPROJECTT LINE                          |
|          | /IDS/SOLAR TRANSACT LINE                           |
|          | /IDS/SOLAR USED CONTEXT LINE                       |
|          | /IDS/SOLAR VERSIONS S                              |
|          | -/IDS/SOLAR VERS CONFLICT S                        |
|          |                                                    |
|          | -⊟ Table Type                                      |
|          |                                                    |
|          | -/IDS/SOLAR ATTR SELECT VALUES                     |
|          | /IDS/SOLAR ATTR TAB                                |
|          | /IDS/SOLAR COMP                                    |
|          | /IDS/SOLAR COMPS<br>/IDS/SOLAR DOCT STATES MAPPING |
|          | -/IDS/SOLAR GLATT TAB                              |
|          | -/IDS/SOLAR KEYWORD T                              |
|          | /IDS/SOLAR MAPPING                                 |
|          | /IDS/SOLAR PROD COMP T                             |
|          | /IDS/SOLAR PROD CONFLICT T                         |
|          | /IDS/SOLAR PROJ DOCS                               |
|          | /IDS/SOLAR STARTREL TAB                            |
|          | /IDS/SOLAR TPROJECTT EXTD TAB                      |
|          | /IDS/SOLAR TPROJECTT TAB                           |
|          | /IDS/SOLAR USED CONTEXT                            |
|          | -/IDS/SOLAR VERSIONS T                             |
|          | /IDS/SOLAR VERS_CONFLICT_T                         |

Figure 4: Transport request: SAP® synchronization (2)

#### **CUSTOMIZING**

To be able to run IMG transactions (customizing transactions) and open customizing views from ARIS, you must import the current transport request into the SAP® system. The transport request is located on the installation media under **Add-ons\ARIS Architect extension pack SAP\ABAP\Customizing**. The function module **IDS/VIEW\_MAINTENANCE\_CALL** is created in the **IDS/ARIS\_CUSTOMIZING** function group. This function group is assigned to the **IDS/ARIS\_CUSTOMIZING** package.

The following objects are contained in the transport request.

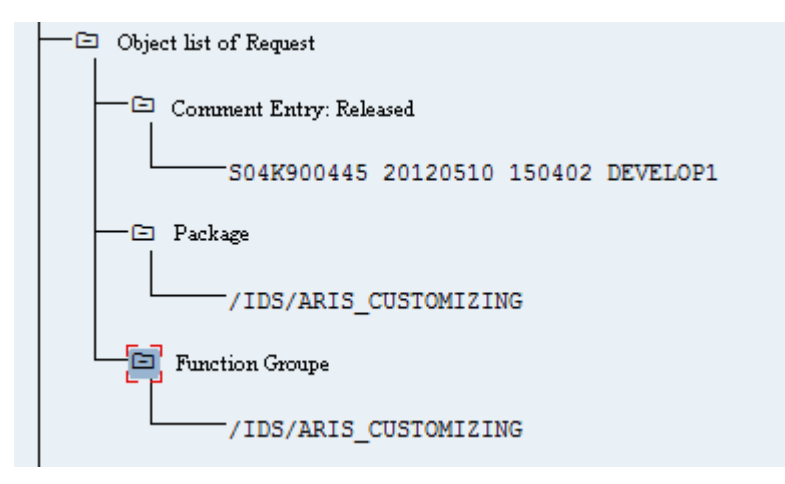

Figure 5: Transport request: Customizing

# <span id="page-12-0"></span>**1.2.2.2 Requirements and privileges in the SAP® system**

If you are going to use Process-Driven Management for SAP® Solutions these requirements must be met. For details see **ARIS - Process-driven Management for SAP** and **SAP Requirements** on DVD, ARIS Download Center (aris.softwareag.com) or Empower [\(https://empower.softwareag.com/\)](https://empower.softwareag.com/).

**Ensure that the users have been created in the SAP® system and have RFC privileges.** 

- The special SAP ports **sapgw00 3300/tcp** and **sapdp00 3200/tcp** must be enabled in the Windows Services file of the client computer (C:\Windows/ system32/ drivers/ etc/services). In general, these ports are added automatically during SAP GUI installation.
- If you use server groups for access (SAP routers), you need to enter the SAP ports manually in consecutive sequence. By default, the syntax for a port number is as follows **3300** plus the **<SAP system number>** will be used. If, for example, the system number is **03**, the port number **3303** must be entered. Entries that have not been entered in consecutive sequence are ignored.

## <span id="page-13-0"></span>**1.2.2.3 Privileges for SAP® synchronization**

Users must be assigned certain roles in the SAP® system to access this function. This gives the users all the necessary authorizations. You must assign the following roles:

- The predefined role **SAP\_SOLAR01\_ALL**
- **The predefined role SAP\_SMSY\_ALL** (read privilege)
- A role to be defined with RFC privileges.

You create the role to be defined using the **PFCG** transaction. You assign the authorization objects **S\_RFC** and **S\_RFCACL** to the role.

#### **VALUES FOR AUTHORIZATION OBJECT S\_RFC**

The graphic shows all values to be entered.

Select the **Run** activity in the **ACTVT** box.

Find all the names to be entered for authorization object **S\_RFC** for the RFC object to be protected in the **RFC\_NAME** box. The selected entries **SDIFRUNTIME**, **STFC**, and **IDS/ARIS\_SOLAR\_001** must be added.

Select the **Function group** type in the **RFC\_TYPE** box.

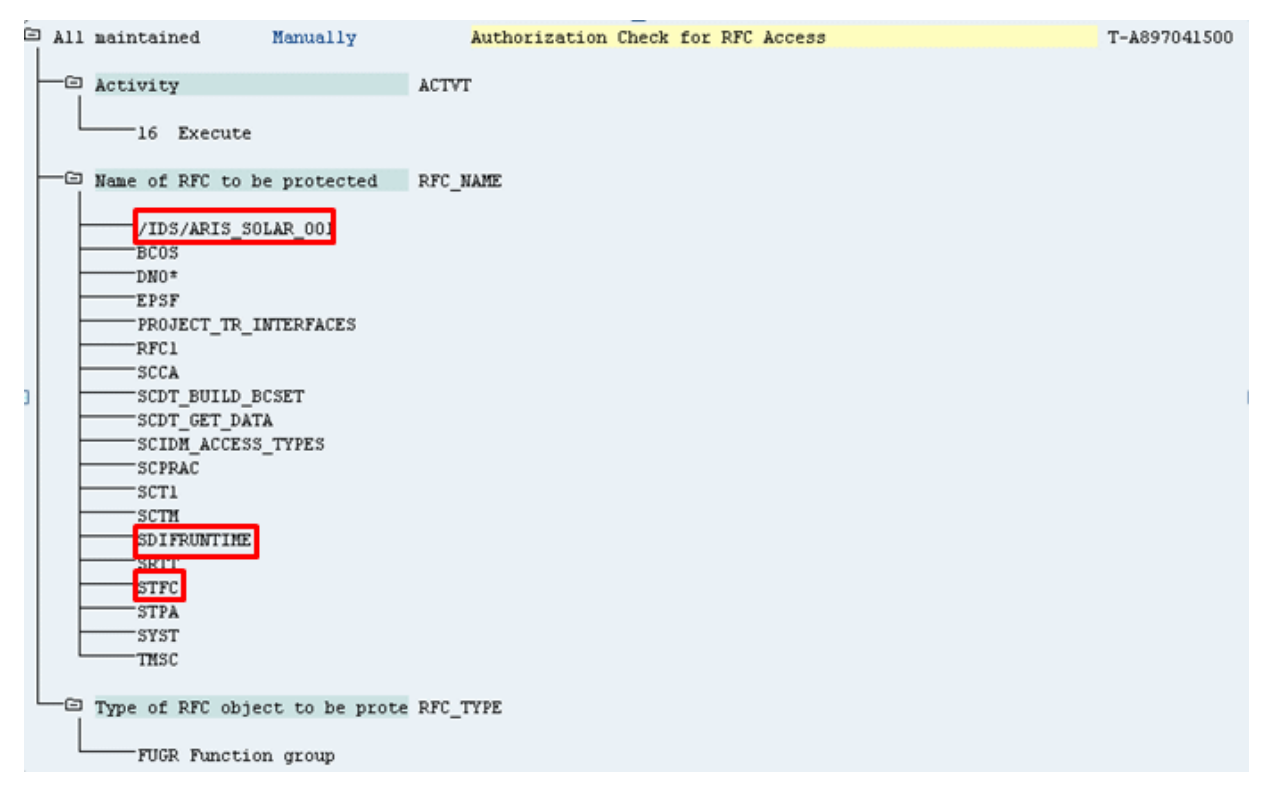

Figure 6: Authorization object 'S\_RFC'

#### **VALUES FOR AUTHORIZATION OBJECT S\_RFCACL**

The authorization object **S\_RFCACL** requires all privileges.

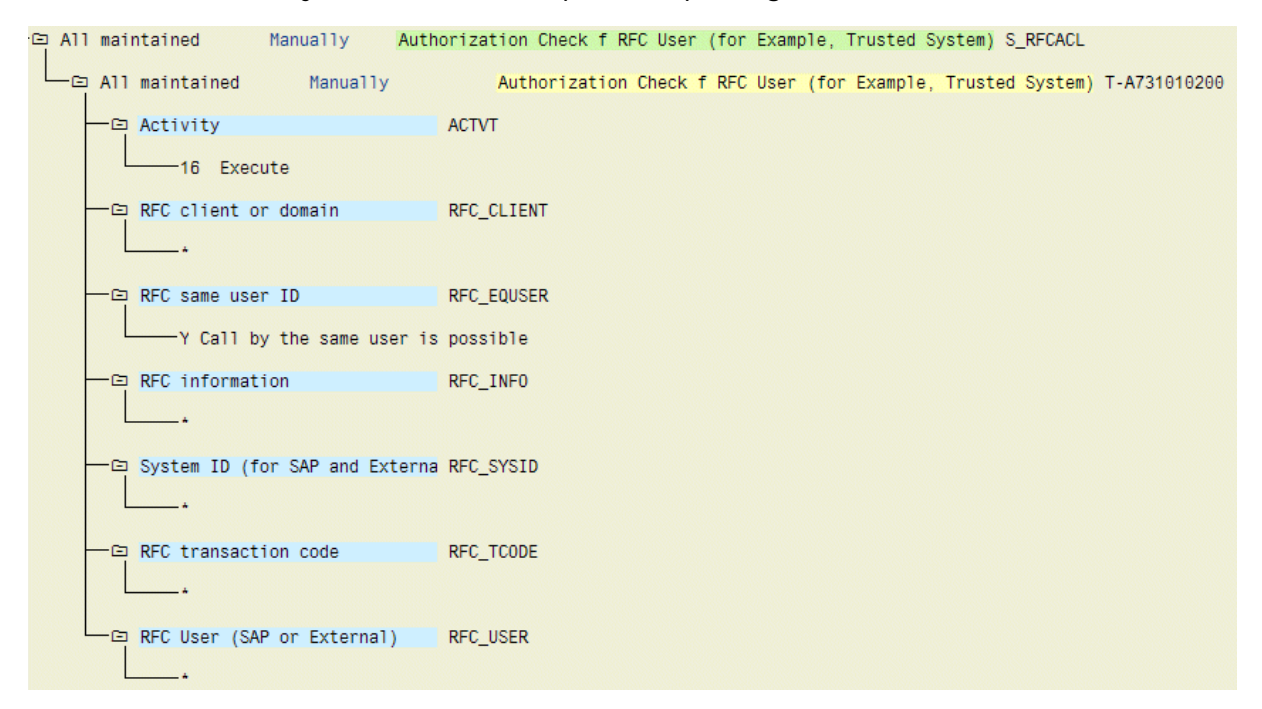

Figure 7: Authorization object 'S\_RFCACL'

## <span id="page-15-0"></span>**2 Disclaimer**

ARIS products are intended and developed for use by persons. Automated processes, such as the generation of content and the import of objects/artifacts via interfaces, can lead to an outsized amount of data, and their execution may exceed processing capacities and physical limits. For example, processing capacities are exceeded if models and diagrams transcend the size of the modeling area or an extremely high number of processing operations is started simultaneously. Physical limits may be exceeded if the memory available is not sufficient for the execution of operations or the storage of data.

Proper operation of ARIS products requires the availability of a reliable and fast network connection. Networks with insufficient response time will reduce system performance and may cause timeouts.

If ARIS products are used in a virtual environment, sufficient resources must be available there in order to avoid the risk of overbooking.

The system was tested using scenarios that included 100,000 groups (folders), 100,000 users, and 1,000,000 modeling artifacts. It supports a modeling area of 25 square meters.

If projects or repositories are larger than the maximum size allowed, a powerful functionality is available to break them down into smaller, more manageable parts.

Some restrictions may apply when working with process administration, ARIS Administration, ARIS document storage, and ARIS Process Board, and when generating executable processes. Process Governance has been tested and approved for 1000 parallel process instances. However, the number may vary depending on process complexity, e.g., if custom reports are integrated. ARIS document storage was tested with 40.000 documents. We recommend monitoring the

number and overall size of stored documents and if needed some documents should be archived.